Minix780G Series Socket AM2/AM2+ Processor Mainboard

# User's Manual

Website: http://www.jwele.com

Rev: 1.00, July 2008 P/N: 80ECM78010

# Disclaimer

The intellectual property of this manual belongs to our company. The ownership of all of the products, including accessories and software etc. belong to our company. No one is permitted to copy, change, or translate without our written permission. We compiled this manual based on our careful attitude, but we can not guarantee the accuracy of

We compiled this manual based on our careful attitude, but we can not guarantee the accuracy of the contents. This manual is purely technical documentation, without any hint or other meanings, and we won't commit users' misunderstanding of the typesetting error.

Our products are in continuous improvement and updating, Therefore, we retain the right that we won't give notice to the users in future.

# Copyright

All of the trademark in this manual belong to their own registered company.

All of the products name is only for identification, its title belongs to its manufacturer or brand owner.

# **Table of Contents**

| Chapter 1 Introduction                     |    |
|--------------------------------------------|----|
| 1.1 Package Checklist                      |    |
| 1.2 Specifications                         |    |
| 1.3 Mainboard Layout                       | .6 |
| 1.4 Connecting Rear Panel I/O Devices      | .7 |
| Chapter 2 Hardware Setup                   | 8  |
| 2.1 Choosing a Computer Chassis            |    |
| 2.2 Installing Mainboard                   | .8 |
| 2.3 Installation of the CPU and CPU Cooler |    |
| 2.3.1 Installation of the CPU              | .9 |
| 2.3.2 Installation of the CPU Cooler       |    |
| 2.4 Installation of Memory Modules         |    |
| 2.5 Connecting Peripheral Devices          |    |
| 2.5.1 IDE Disk Drive Connectors            | 11 |
| 2.5.2 Serial ATA Connectors                |    |
| 2.5.3 PCI Express slots                    | 11 |
| Chapter 3 Jumpers & Headers Setup          | 12 |
| Chapter 4 BIOS Setup Utility               |    |
| 4.1 About BIOS Setup                       |    |
| 4.2 To Run BIOS Setup                      | 17 |
| 4.3 About CMOS                             |    |
| 4.4 The POST (Power On Self Test)          | 17 |
| 4.5 BIOS Setup — CMOS Setup Utility        | 18 |
| 4.5.1 CMOS Setup Utility                   |    |
| 4.5.2 Control Keys                         |    |
| 4.5.3 Advanced Setting                     | 21 |
| 4.5.4 PCIPnP Setting                       | 25 |
| 4.5.5 Boot Setting                         | 26 |
| 4.5.6 Security Setting                     | 28 |
| 4.5.7 JUSTw00T! Setting                    | 29 |
| 4.5.8 Power Setting                        | 33 |
| 4.5.9 Exit Setting                         |    |
| Chapter 5 Driver Installation              | 39 |
|                                            |    |
| 中文版本说明书                                    | 41 |

User's Manual

# **Chapter 1 Introduction**

# **1.1 Package Checklist**

Thank you for choosing our product. Please check the following packing and accessories, if there is any broken or part missing, please contact with your franchiser.

- HDD Cable X 1
- Rear I/O Panel X 1
- User's Manual X 1
- Driver/Utility CD X 1
- Serial ATA Signal Cable X 1
- Serial ATA Power Cable X 1 (Optional)

The items listed above are for reference only, and are subject to change without notice.

- 4 -

| Minix780G Series |
|------------------|
|------------------|

# 1.2 Specifications

| CPU - Supports AMD <sup>®</sup> Socket AM2+ / AM2 processors:<br>- AMD Phenom <sup>™</sup> / Athlon <sup>™</sup> 64 FX / Athlon <sup>™</sup> 64 X2 Dual Core / Athlon<br>Sempron <sup>™</sup><br>- Hyper Transport Bus 5200/2000 MT/s (HT 3.0/1.0)<br>- Note: The board can not support 125W TDP processors. For details ,<br>refer to the CPU support list on our homepage. |                                                                                                    |
|----------------------------------------------------------------------------------------------------|----------------------------------------------------------------------------------------------------|
|                                                                                                    | - AMD <sup>®</sup> 780G + SB700<br>- Built in Radeon <sup>™</sup> HD 3200 Graphics, DirectX <sup>®</sup> 10 Ready                                                                                                    |
|                                                                                                    | <ul> <li>Supports 2 x 1.8V DDR2 SODIMM sockets supporting up to 4 GB of<br/>system memory</li> <li>Supports Dual channel memory architecture</li> <li>Onboard side-port DDR2 memory</li> <li>Supports for DDR2 1066MHz/800MHz/667MHz memory modules</li> </ul>                                                                                                    |
| BIOS - AMI BIOS, supports Plug&Play<br>- Supports BIOS ROM Write Protect<br>- Supports Advanced Power Management ACPI,STR<br>- CPU temperature, Fan speed, System Voltage monitoring                                                                                                    |                                                                                                    |
| Integrated Ports                                                                                                    | <ul> <li>1 x PS/2 Keyboard port</li> <li>1 x DVI port</li> <li>1 x HDMI port</li> <li>1 x VGA port</li> <li>1 x RJ45 port</li> <li>1 x RJ45 port</li> <li>1 x COM port</li> <li>1 x R port</li> <li>1 x IR port</li> <li>1 x IS 2.0 ports, USB 1.1 is compliant</li> <li>4 x SATA ports , Maximum Speed to 3GB/s,support for SATA RAID 0,1,10</li> <li>1 x IDE connector, 2 x IDE devices could be connected,<br/>Supports ATA 133/100/66/33</li> </ul> |
| Sound - Onboard 6-channel/8-channel HD Audio Codec (Optional)<br>- Front Panel Jumper, provides stereo MIC port on front panel                                                                                                    |                                                                                                    |
| Onboard LAN - Onboard 10/100/1000Mbps compatible LAN (Optional)                                                                                                    |                                                                                                    |
| Expansion Slots       - 1 x PCI Express x4 slot(PCI Express 2.0)         Form Factor       Mini ITX (170mm*170mm)         Remark       - 1066 MHz memory support is dependent on the CPU being used                                                                                                    |                                                                                                    |

- 5 -

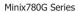

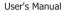

# 1.3 Mainboard Layout

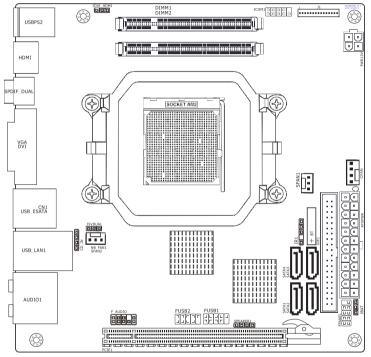

(This picture is only for reference)

- 6 -

#### User's Manual

# 1.4 Connecting Rear Panel I/O Devices

The rear I/O part of these mainboard provides the following I/O ports:

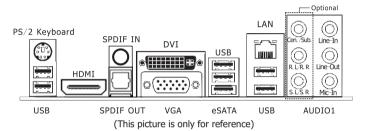

- PS/2 Keyboard: Connect to PS/2 keyboard.
- HDMI: Connects to multimedia devices of HDMI protocol.
- SPDIF IN: This connector provides an S/PDIF-IN connection.
- SPDIF OUT: Connects to digital audio device.
- DVI: Connects to monitor input.
- VGA: Connects to monitor input.
- eSATA: Connect to peripherial SATA devices.
- LAN: Connects to Local Area Network.
- USB: Connects to USB devices such as scanner, digital speakers, monitor, mouse, keyboard, hub, digital camera, joystick etc.
- AUDIO1:

Cen./Sub. (Center / Subwoofer): Connect to the center and subwoofer channel in the 7.1 channel audio system.

R.L./R.R. (Rear Left / Rear Right): Connect to the rear left and rear right channel in the 7.1 channel audio system.

S.L./S.R. (Surround Left / Surround Right): Connect to the surround left and surround right channel in the 7.1 channel audio system.

Line-In: Connects to the line out from external audio sources. Line-Out: Connects to the front left and front right channel in the 7.1-channel or regular

2-channel audio system.

Mic-In: Connects to the plug from external microphone.

<sup>- 7 -</sup>

# **Chapter 2 Hardware Setup**

#### 2.1 Choosing a Computer Chassis

- Choose a chassis big enough to install this mainboard.
- As some features for this mainboard are implemented by cabling connectors on the mainboard to indicators and switches or buttons on the chassis, make sure your chassis supports all the features required.
- If there is possibility of adopting some more hard drives, make sure your chassis has sufficient power and space for them.
- Most chassis have alternatives for I/O shield located at the rear panel. Make sure the I/O shield of the chassis matches the I/O port configuration of this mainboard. You can find an I/O shield specifically designed for this mainboard in its package.

## 2.2 Installing Mainboard

Most computer chassis have a base with many mounting holes to allow the mainboard to be

securely attached, and at the same time, prevent the system from short circuits. There are two ways to attach the mainboard to the chassis base: (1) with studs, or (2) with spacers.

Basically, the best way to attach the board is with studs. Only if you are unable to do this should you attach the board with spacers. Line up the holes on the board with the mounting holes on the chassis. If the holes line up and there are screw holes, you can attach the board with studs. If the holes line up and there are only slots, you can only attach with

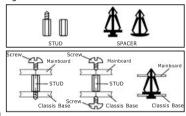

spacers. Take the tip of the spacers and insert them into the slots. After doing this to all the slots, you can slide the board into position aligned with slots. After the board has been positioned, check to make sure everything is OK before putting the chassis back on.

To install this mainboard:

- 1. Locate all the screw holes on the mainboard and the chassis base.
- 2. Place all the studs or spacers needed on the chassis base and have them tightened.
- 3. Face the mainboard's I/O ports toward the chassis's rear panel.
- 4. Line up all the mainboard's screw holes with those studs or spacers on the chassis.
- 5. Install the mainboard with screws and have them tightened.

- 8 -

# Minix780G Series

### 2.3 Installation of the CPU and CPU Cooler

- Before installing the CPU, please comply with the following conditions:
- 1. Please make sure that the mainboard supports the CPU.
- Please take note of the one indented corner of the CPU. If you install the CPU in the wrong direction, the CPU will not insert properly. If this occurs, please change the insert direction of the CPU.
- 3. Please add an even layer of heat sink paste between the CPU and CPU cooler.
- Please make sure the CPU cooler is installed on the CPU prior to system use, otherwise overheating and permanent damage of the CPU may occur.
- 5. Please set the CPU host frequency in accordance with the processor specifications. It is not recommended that the system bus frequency be set beyond hardware specifications since it does not meet the required standards for the peripherals. If you wish to set the frequency beyond the proper specifications, please do so according to your hardware specifications including the CPU, graphics card, memory, hard drive, etc.

### 2.3.1 Installation of the CPU

- Unlock the socket by pressing the lever sideways, then lift it up to a 90°.
- 2. Position the CPU above the socket such that the CPU corner with the gold triangle matches the socket corner with a small triangle.
- 3. Carefully insert the CPU into the socket until it fits place.

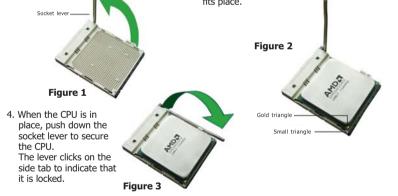

-9-

#### Minix780G Series

#### 2.3.2 Installation of the CPU Cooler

For proper installation, please kindly refer to the instruction manuals of your CPU Cooler.

We suggest there should be active cooling to the chipset area in order to let the motherboard function properly, completely enclosed system environment without adequate air flow will result in chipset overheat, which is not recommended.

# 2.4 Installation of Memory Modules

This mainboard provides two 200-pin DDRII (Double Data Rate) SODIMM slots and supports Dual Channel Memory Technology. For dual channel configuration, you always need to install two identical (the same brand, speed, size and chip-type) memory modules in the DDRII DIMM slots to activate Dual Channel Memory Technology. Otherwise, it will operate at single channel mode.

To install system memory:

- 1. Power off the computer and unplug the AC power cord before installing or removing memory modules.
- 2. Locate the DIMM slot on the board.
- Insert the SODIMM module at a 45 degree angle.
- Push the SODIMM module back towards the board until the clips lock the module in place.
- To remove the DIMM modules, push the two ejector tabs on the slot outward simultaneously, and then pull out the DIMM module.
- ▲ Static electricity can damage the electronic components of the computer or optional boards. Before starting these procedures, ensure that you are discharged of static electricity by touching a grounded metal object briefly.

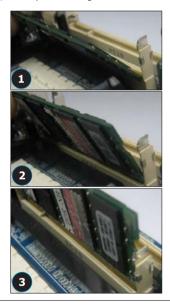

- 10 -

### 2.5 Connecting Peripheral Devices 2.5.1 IDE Disk Drive Connectors

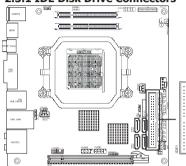

# 2.5.2 Serial ATA Connectors

User's Manual

Each of the IDE port connects up to two IDE drives at Ultra ATA 133/100/66/33 mode by one 40-pin, 80-conductor, and 3-connector Ultra ATA/66 ribbon cables.

Connect the single end (blue connector) at the longer length of ribbon cable to the IDE port of this board, the other two ends (gray and black connector) at the shorter length of the ribbon cable to the connectors of your hard drives.

Ake sure to configure the "Master" and "Slave" relation before connecting two drives by one single ribbon cable. The red line on the ribbon cable must be aligned with pin-1 on both the IDE port and the hard-drive connector.

Each SATA connector serves as one single channel to connect one SATA device by SATA cable.

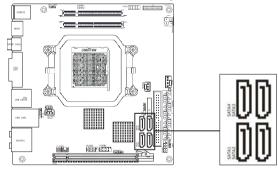

# 2.5.3 PCI Express slots

PCIE1 is for PCI Express X4 slot.

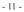

User's Manual

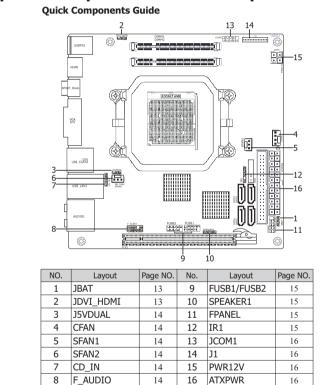

# **Chapter 3 Jumpers & Headers Setup**

- 12 -

#### User's Manual

# **Checking Jumper Settings**

- For a 2-pin jumper, plug the jumper cap on both pins will make it CLOSE (SHORT). Remove the jumper cap, or plug it on either pin (reserved for future use) will leave it at OPEN position.
   For 3-pin jumper pin 102 cap be shorted by plugging the jumper cap in
- For 3-pin jumper, pin 1~2 or pin 2~3 can be shorted by plugging the jumper cap in.

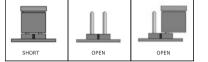

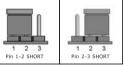

### How to identify the PIN1 jumpers?

Please check the mainboard carefully, the PIN1 is marked by "1" or white thick line.

# 1-JBAT(CMOS Memory Clearing Header)

The time to clear the CMOS memory occurs when (a) the CMOS data becomes corrupted, (b) you forgot the supervisor or user password preset in the BIOS menu, (c) you are unable to boot-up the system because the CPU ratio/clock was incorrectly set in the BIOS menu, or (d) whenever

there is modification on the CPU or memory modules. This header uses a jumper cap to clear the CMOS memory and have it reconfigured to the default values stored in BIOS.

- Pins 1 and 2 shorted (Default): Normal operation.
- Pins 2 and 3 shorted: Clear CMOS memory.

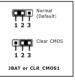

#### 2-JDVI\_HDMI(DVI/HDMI Setting Header)

| 1-2 (Default) | Auto        | While JDVI_HDMI jumper be shorted<br>#pin 1-2, it will auto detect HDMI or<br>DVI device, but if some DVI or HDMI |
|---------------|-------------|----------------------------------------------------------------------------------------------------|
| 2-3           | DVI/HDMI EN | device cann't be detected, please be<br>shorted #pin 2-3.                                                         |

- 13 -

#### User's Manual

# 3-J5VDUAL(5VDUAL Setting Header)

| [ | 1-2 (Default) | 2-3 pin can not support the keyboard post function, need to |
|---|---------------|-------------------------------------------------------------|
|   | 2-3           | set $1 \sim 2$ pin enable the function.                     |

#### 4/5/6-CFAN/SFAN1/SFAN2(Fan Power Connectors) SFAN1/SFAN2:

CFAN:

| Pin No. | Definition |
|---------|------------|
| 1       | GND        |
| 2       | +12V       |
| 3       | RPM        |
| 4       | Control    |

| Pin No. | Definition |
|---------|------------|
| 1       | GND        |
| 2       | +12V       |
| 3       | RPM        |
|         | NI TI      |

▲ These fan connectors are not jumpers. DO NOT place jumper caps on these connectors.

# 7-CD\_IN(Internal Audio Connectors)

| Pin No. | Definition |
|---------|------------|
| 1       | CD-L       |
| 2       | GND        |
| 3       | GND        |
| 4       | CD-R       |

# 8-F\_AUDIO(Front Panel Audio Connection Header)

| Pin No. | Definition | Pin No. | Definition    |
|---------|------------|---------|---------------|
| 1       | PROT1L     | 6       | SENSE1_RETURN |
| 2       | AGND       | 7       | SENSE_SEND    |
| 3       | PROT1R     | 8       | NC            |
| 4       | PRESENCE#  | 9       | PORT2L        |
| 5       | PORT2R     | 10      | SENSE2_RETURN |

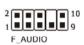

# - 14 -

# 9-FUSB1/FUSB2(Additional USB Port Headers)

| Pin No. | Definition | Pin No. | Definition |
|---------|------------|---------|------------|
| 1       | VCC        | 2       | VCC        |
| 3       | Data 0-    | 4       | Data 1-    |
| 5       | Data 0+    | 6       | Data 1+    |
| 7       | Ground     | 8       | Ground     |
|         |            | 10      | NC         |

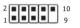

# 10/11-SPEAKER1/FPANEL(Speaker Headers & Front Panel Switches)

HDD LED (Hard Driver LED Header)

Connect the HDD LED cable to these PINs, in order to see the HDD status RESET (Reset Control)

This connector connects to the case-mounted reset switch for rebooting your computer without having to turn off your power switch. This is a

preferred method of rebooting in order to prolong the lift of the system's power supply. PWR-ON (Power Button)

This connector connects to the case-mounted power switch to power ON/OFF the system. SPEAKER (Speaker) SPEAKER1:

This 4-pin connector connects to the case-mounted speaker. You should follow the instruction of the speaker cable.

| Pin No. | Definition |
|---------|------------|
| 1       | SPK +      |
| 2       | NC         |
| 3       | NC         |
| 4       | SPK -      |

# 12-IR1(IR Connection Header)

Connect the IrDA cable (if available) to this IR connector.

| Pin No. | Definition |
|---------|------------|
| 1       | VCC        |
| 2       | NC         |
| 3       | IRRX       |
| 4       | GND        |
| 5       | IRTX       |
|         |            |

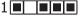

User's Manual

PWR LED PWR ON

HDD LED RESET

# Minix780G Series

# 13-JCOM1(Serial Port Header)

This JCOM1 header supports a serial port module.

| Pin No. | Definition | Pin No. | Definition |  |
|---------|------------|---------|------------|--|
| 1       | DCD        | 2       | RXD        |  |
| 3       | TXD        | 4       | DTR        |  |
| 5       | GND        | 6       | DSR        |  |
| 7       | CTS        | 8       | RTS        |  |
| 9       | RI         |         |            |  |

14-J1(Multifunctional device connecter) (Optional)

The connecter may connect external multifunctional device, ,about detail connect way and definition, please refer to external connect device's manual.

# 15/16-PWR12V/ATXPWR(4-pin 12V Power Connector/ATX 24-pin Power Connector)

This mainboard provides two power connectors to connect power supplier. This connector allows you to connect an ATX 24-pin power supply. To connect the ATX 24-pin power supply, make sure the plug of the power supply is inserted in the proper orientation and the pins are aligned. Then push down the power supply firmly into the connector. Your may use the 20-pin ATX power supply as you like. If you'd like to use the 20-pin ATX power

supply, please plug your power supply along with pin 1 & pin 13.

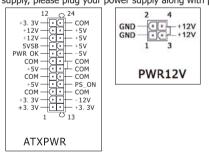

- 16 -

# **Chapter 4 BIOS Setup Utility**

BIOS stands for Basic Input and Output System. It was once called ROM BIOS when it was stored in a Read-Only Memory (ROM) chip. Now manufacturers would like to store BIOS in EEPROM which means Electrically Erasable Programmable Memory. BIOS used in this series of mainboard is stored in EEPROM, and is the first program to run when you turn on your computer.

BIOS performs the following functions:

- Initializing and testing hardware in your computer (a process called "POST", for Power On Self Test).
- 2. Loading and running your operating system.
- Helping your operating system and application programs manage your PC hardware by means of a set of routines called BIOS Run-Time Service.

#### 4.1 About BIOS Setup

BIOS Setup is an interactive BIOS program that you need to run when:

- 1. Changing the hardware of your system. (For example: installing a new Hard Disk etc.)
- Modifying the behavior of your computer. (For example: changing the system time or date, or turning special features on or off etc.)
- Enhancing your computer's behavior. (For example: speeding up performance by turning on shadowing or cache)

### 4.2 To Run BIOS Setup

First access BIOS setup menu by pressing <F1> key after "POST" is complete (before OS is loaded). After the first BIOS be setupped(or loaded default values) and save, the <DEL> key will be pressed if you will enter BIOS setup menu.

## 4.3 About CMOS

CMOS is the memory maintained by a battery. CMOS is used to store the BIOS settings you have selected in BIOS Setup. CMOS also maintains the internal clock. Every time you turn on your computer, the BIOS Looks into CMOS for the settings you have selected and configures your computer accordingly. If the battery runs out of power, the CMOS data will be lost and POST will issue a "CMOS invalid" or "CMOS checksum invalid" message. If this happens, you have to replace the battery and check and configure the BIOS Setup for the new start.

# 4.4 The POST (Power On Self Test)

POST is an acronym for Power On Self Test. This program will test all things the BIOS does

- 17 -

User's Manual

before the operating system is started. Each of POST routines is assigned a POST code, a unique number which is sent to I/O port 080h before the routine is executed.

# 4.5 BIOS Setup — CMOS Setup Utility

- In order to increase system stability and performance, our engineering staff is constantly improving the BIOS more the DIOS system. improving the BIOS menu. The BIOS setup screens and descriptions illustrated in this manual are for your reference only, and may not completely match with what you see on your screen.
  - Do not change the BIOS parameters unless you fully understand its function.

# 4.5.1 CMOS Setup Utility

After powering up the system, the BIOS message appears on the screen, when the first time or when CMOS setting wrong, there is following message appears on the screen, but if the first first BIOS be setuped(or loaded default values) and save, the <DEL> key will be pressed if you will enter BIOS setup menu.

#### Press F1 to Run SETUP

If this message disappears before you respond, restart the system by pressing  $\langle Ctrl \rangle + \langle Alt \rangle +$ <Del> keys, or by pressing the reset button on computer chassis. Only when these two methods should be fail that you restart the system by powering it off and then back on. After pressing <F1> or <Del> key, the main menu appears.

| BIOS SETUP UTILITY |              |          |            |                |         |         |           |      |  |
|--------------------|--------------|----------|------------|----------------|---------|---------|-----------|------|--|
| Main               | Advanced     | PCIPnP   | Boot       | Security       | JUST    | 100T!   | Power     | Exit |  |
| System             | Overview     |          |            |                |         |         |           |      |  |
| ▶ Syste            | em Informati | on       |            |                |         |         |           |      |  |
| System             | Time         |          | [22:15:32  | 1              |         |         |           |      |  |
| System             |              |          | [Thu 06/19 | 3/20081        |         |         |           |      |  |
| Langua             |              |          | [English]  | -1.11-         |         |         |           |      |  |
| Floppy             | A            |          | [1.44 MB : | 37211          |         |         |           |      |  |
| ▶ Prima            | ury IDE Mast | er       | : ENc      | t Detected]    |         |         |           |      |  |
|                    | ry IDE Slav  |          |            | t Detected]    |         | 2       | Select Sc | moon |  |
| ► SATA             | 1            |          | : EHa      | rd Diskl       |         | ,<br>†↓ | Select It |      |  |
| SATA               |              |          |            | t Detected]    |         | Enter   |           |      |  |
| SATA               | -            |          |            | t Detected]    |         | F1      | General H | lelp |  |
| > SATA             |              |          |            | t Detected]    |         | F10     | Save and  | Exît |  |
| > SATA             |              |          |            | t Detected]    |         | ESC     | Exit      |      |  |
| ► SATA             | 0            |          | : 100      | t Detected]    |         |         |           |      |  |
|                    | v02.61       | (C)Copyr | ight 1985- | 2006, Americar | n Megat | rends,  | Inc.      |      |  |

- 18 -

User's Manual

This is the System Overview, The System Time, System Date, Primary IDE information, SATA port information.

#### System Information

Please Enter this submenu, this will be display BIOS verison, build date, ID number, also will display CPU type, Speed, count, and Memory Size and so on.

| BIOS SETUP UTILITY                                                                                   |                      |                                                               |
|----------------------------------------------------------------------------------------------------|----------------------|---------------------------------------------------------------|
| System Overview                                                                                      |                      |                                                               |
| AMIBIOS         Version         :08.00.14           Build Date:05/22/08         10         :RS78A210 | -                    |                                                               |
| Processor<br>AMD Sempron(tm) Processor LE-1100<br>Speed :1912MHz<br>Count :1                         | ←<br>↑↓<br>F1<br>F10 | Select Screen<br>Select Item<br>General Help<br>Save and Exit |
| System Memory<br>Size :1792MB                                                                        | ESC                  | Exit                                                          |

v02.61 (C)Copyright 1985-2006, American Megatrends, Inc.

# Back to Main Setup Menu

# System time

This item sets the time you specify(usually the current time)in the format of [Hour],[Minute]and [Second].

System date

This item sets the date you specify(usually the current date in the format of [Month],[Date],and [Year].

• Floppy A

Allows you to selects the type of floppy disk drive installed in your system. If you do not install a floppy disk drive, set this item to None.

• Language

Allows you to selects the current default language used by the BIOS.

Primary IDE Master/Slave

This item sets the status of auto detection of IDE devices while enterting setup, and BIOS will auto detects the presence of IDE devices.

> SATA Port 1 /2/3/4/5/6

This item sets the status of auto detection of SATA devices while enterting setup, and BIOS will auto detects the presence of SATA devices.

- 19 -

# User's Manual

**4.5.2 Control Keys** Press F1 to pop up a small help window that describes the appropriate keys to use and the possible selections for the highlighted item.

Please check the following table for the function description of each control key.

| Control Key(s)                  | Function Description                                                                                                    |
|---------------------------------|----------------------------------------------------------------------------------------------------|
| $\leftarrow \prime \rightarrow$ | Move cursor left or right to select Screens                                                                                                    |
| ↑ / ↓                           | Move cursor up or down to select items                                                                                                    |
| +/ -/PU/PD                      | To Change option for the selected items                                                                                                    |
| <enter></enter>                 | To bring up the selected screen                                                                                                    |
| <esc></esc>                     | Main Menu - Quit and not save changes into CMOS Status Page<br>Setup Menu and Option Page Setup Menu - Exit current page and<br>return to Main Menu |
| <f1></f1>                       | General help                                                                                                    |
| <f2 f3=""></f2>                 | Change Colors                                                                                                    |
| <f5></f5>                       | Restore the previous CMOS value from CMOS, only for Option Page<br>Setup Menu                                                                       |
| <f7></f7>                       | Discard Changes                                                                                                    |
| <f8></f8>                       | Load Failsafe Defaults                                                                                                    |
| <f9></f9>                       | Load Optimal Defaults                                                                                                    |
| <f10></f10>                     | Save configuration changes and exit setup                                                                                                    |

# - 20 -

# User's Manual

4.5.3 Advanced Setting

|                     |                                                                                           |           | BIOS SI                              | ETUP UTILITY                                                         |                         |        |       |      |
|---------------------|-------------------------------------------------------------------------------------------|-----------|--------------------------------------|----------------------------------------------------------------------|-------------------------|--------|-------|------|
| Main                | Advanced                                                                                  | PCIPnP    | Boot                                 | Security                                                             | JUST                    | w00T!  | Power | Exit |
| Advanc              | ed Settings                                                                               |           | Configure CPU.                       |                                                                      |                         |        |       |      |
| ► CPU ► Nort ► Sout | HG: Setting w<br>may caus<br>Configuratio<br>hBridge Conf<br>hBridge Conf<br>ard Device C |           | ←<br>↑↓<br>Enter<br>F1<br>F10<br>ESC | Select So<br>Select It<br>Go to Sul<br>General I<br>Save and<br>Exit | tem<br>b Screen<br>Help |        |       |      |
|                     | v02.61                                                                                    | (C)Conuri | rht 1985-                            | 2006. American                                                       | Merrat                  | rends. | Inc.  |      |

This submenu including these configurations, such as CPU, Northbridge, Southbridge, Onboard Device, only CPU Configuration submenu dispay diallog box as follwoing.

| BIOS SETUP UTILITY                                                                                                    |                                                                                                    |  |  |  |  |
|----------------------------------------------------------------------------------------------------|----------------------------------------------------------------------------------------------------|--|--|--|--|
| Advanced                                                                                                    |                                                                                                    |  |  |  |  |
| CPU Configuration<br>Module Version: 13.29<br>AGESA Version: 3.1.8.0<br>Physical Count: 1<br>Logical Count: 1                                                                                                    | This option should<br>remain disabled for<br>the normal operation.<br>The driver developer<br>may enable it for                                                  |  |  |  |  |
| AMD Sempron(tm) Processor LE-1100<br>Revision: G1<br>Cache L1: 128KB<br>Cache L2: 256KB<br>Cache L3: N/A<br>Speed : 1912MHz, NB Clk: N/A<br>Current FSB Multiplier: 9.5x<br>Maximum FSB Multiplier: 9.5x<br>Able to Change Freq. : Yes<br>uCode Patch Level : None Required | testing purpose.                                                                                                    |  |  |  |  |
| GART Error Reporting     [Disabled]       Microcode Update     [Enabled]       Secure Virtual Machine Mode     [Enabled]       Cool N Quiet     [Disabled]       ACPI SRAT Table     [Enabled]                                                                              | 14         Select Item           Enter         Go to Sub Screen           F1         General Help           F10         Save and Exit           ESC         Exit |  |  |  |  |
| v02.61 (C)Comuright 1985-2006, American Megat                                                                                                    | rends. Inc.                                                                                                    |  |  |  |  |

This is CPU related parameter and CPU setting.

- 21 -

User's Manual

### CPU Configuration

Click <Enter> key to enter its submenu, it will be display configureted CPU information, including Module Version, Manufacturer , CPU type, Frequency, FSB Speed, Cache L1 , Cache L2 and so on.

# • Cool N Quiet

Enabled :Lets the AMD Cool N Quiet driver dynamically adjust the CPU clock and VIA to reduce heat output from your computer and its power consumption.

# Disabled: Disables this function(Default).

# North Bridge Configuration

Click <Enter> key to enter its submenu, it will be display north bridge chipset configuration, this item sets the initate graphic adapter, internal graphics mode select and PEG port selection. **Under this option, there is HDMI function setting for Enabled or Disabled.** 

# NorthBridge Configuration -- >RS780 Configuration -- > Internal Graphics Configuration--> NB Azalia(or HDMI Audio) sets as Enabled or Disabled(Default).

# South Bridge Configuration

Click <Enter> key to enter its submenu, it will be dispay south bridge chipset configuration, this item sets USB functions, audio controller, PCIE ports selection.

|                                                                                           | BIOS SETUP UTILITY                                          |                               |                                                                                   |  |
|-------------------------------------------------------------------------------------------|-------------------------------------------------------------|-------------------------------|-----------------------------------------------------------------------------------|--|
| Advanced                                                                                  |                                                             |                               |                                                                                   |  |
| <ul> <li>SB Azalia Audio Configura</li> <li>USB Configuration</li> </ul>                  | Optio                                                       | Options for SB HD Azal        |                                                                                   |  |
| OnChip SATA Channel<br>OnChip SATA Type<br>SATA IDE Combined Mode<br>Combined Mode Option | [Enabled]<br>[Native IDE]<br>[Enabled]<br>[SATA as primary] | ←<br>↑↓<br>Enter<br>F1<br>F10 | Select Screen<br>Select Item<br>Go to Sub Screen<br>General Help<br>Save and Exit |  |
| SB CIM Version : 2.5.00                                                                   |                                                             | ESC                           | Exit                                                                              |  |
| v02.61 (C)Comuri                                                                          | wht 1985-2006, American Mega                                | trends.                       | Inc.                                                                              |  |

# SB Azalia Audio Configuration

- Click <Enter> key to enter its submenu.
- HD Audio Azalia Device Sets the HD Audio has Enabled or Disabled state.
- HD Onboard PIN Config Enabled : Display the option for Azalia Front Panel in BIOS. Disabled: Disabled the option for Azalia Front Panel in BIOS.
- Azalia Front Panel
   Sets the sound function for front panel Enabled or Disabled.

- 22 -

# Minix780G Series

# • USB Configuration

Click <Enter> key to enter its submenu.

|                                               | BIOS SETUP UTILITY     |                                         |
|-----------------------------------------------|------------------------|-----------------------------------------|
| Advanced                                      |                        |                                         |
| USB Configuration                             |                        | Enables support for<br>legacy USB. AUTO |
| Module Version -2.24.3-13                     | .4                     | option disables                         |
| USB Devices Enabled :<br>None                 |                        | legacy support if<br>no USB devices are |
|                                               | [Enabled]              | connected.                              |
| Legacy USB Support<br>USB 2.0 Controller Mode | [HiSpeed]              | ← Select Screen                         |
| BIOS EHCI Hand-Off                            | [Enabled]              | ↑↓ Select Item<br>+- Change Option      |
| USB1 1.1 Controller                           | [Enabled]              | F1 General Help                         |
| USB1 2.0 Controller                           | [Enabled]              | F10 Save and Exit                       |
| USB2 1.1 Controller<br>USB2 2.0 Controller    | [Enabled]<br>[Enabled] | ESC Exit                                |

• USB 2.0 Controller Mode Allow you to selects the HiSpeed(480Mbps) or FullSpeed(12Mbps).

BIOS EHCI Hand-Off
This is a workaround for OSes without EHCI hand-off support. The EHCI ownership change

should claim by EHCI driver.

- USB1 1.1 Controller Allow you to Enable/Disable USB1 1.1 Controller.
- USB1 2.0 Controller
- Allow you to Enable/Disable USB1 2.0 Controller.
- USB2 1.1 Controller
  - Allow you to Enable/Disable USB2 1.1 Controller.
- USB2 2.0 Controller Allow you to Enable/Disable USB2 2.0 Controller.
- Back to South Bridge Configuration Setup Menu
- OnChip SATA Channel

This item allows users to enable or disable the SATA controller.

• OnChip SATA Type

Enables or disables RAID for the SATA controller or configures the SATA controller to AHCI mode.

- 23 -

| Minix | (780G | Series |
|-------|-------|--------|
|       |       |        |

- IDE: Disables RAID for the SATA controller and configures the SATA controller to PATA mode.
- AHCI: Configures the SATA controller to AHCI mode. Advanced Host Controller Interface(AHCI) is an interface specification that allows the storage driver to enable advanced Serial ATA features such as Native Command Queuing and hot plug.
- RAID/IDE: Enables RAID for the SATA controller. (The IDE controller still operates in PATA mode.) • SATA IDE Combined Mode
- Available options: Disabled, Enabled • Combined Mode Option
  - Available options: SATA as primary, SATA as secondary
- Back to Advanced Setup Menu

# Onboard Device Configuration

Click <Enter> key to enter its submenu.

| H                                                                                                    | BIOS SETUP UTILITY |                                                                                                    |
|----------------------------------------------------------------------------------------------------|--------------------|----------------------------------------------------------------------------------------------------|
| Advanced                                                                                                    |                    |                                                                                                    |
| Onboard Device Configuration                                                                                                    |                    | DISABLED: disables the integrated IDE Controller.                                                                                                    |
| Onboard PCI IDE Controller<br>Hard Disk Write Protect<br>IDE Detect Time Out (Sec)<br>ATA(PI) 80Pin Cable Detection<br>Onboard Floppy Controller<br>Serial Port2 Address<br>Serial Port2 Mode<br>IR I/O Pin Select<br>IR Duplex Mode<br>Onboard Lan Control<br>Onboard Lan Boot Rom | [35]               | HIMGRY: enables only the         Primary IDE Controller.         SECONDARY: enables only the         Secondary IDE Controller.         BUTH: enables both IDE         Controllers.         +       Select Screen         H       Select Item         +       Change Option         F1       General Help         F0       Save and Exit         ESC       Exit |
| 00 (4 (0)0 1 1)                                                                                                    | 4005 2006          |                                                                                                    |

v02.61 (C)Copyright 1985-2006, American Megatrends, Inc.

These options allow you to Enabled/Disabled for IDE, Floppy Controller, onboard LAN Control set the addresses for Serial Port1& Port2.

Serial Port 1/2 Address

Enables or disables the first serial port and specifies its base I/O address and corresponding interrupt.

Onboard Lan Control

This option allows you whether enable the onboard LAN.

• Onboard Lan Boot Rom

These items can change Boot ROM of the LAN chipset.

- 24 -

| User's | Manual |
|--------|--------|
|        |        |

4.5.4 PCIPnP Setting

|                                                                                     | BIOS SI   | TUP UTILITY    |        |            |                  |         |  |  |
|-------------------------------------------------------------------------------------|-----------|----------------|--------|------------|------------------|---------|--|--|
| Main Advanced PCIPnP                                                                | Boot      | Security       | JUST   | 1001       | Power            | Exit    |  |  |
| Advanced PCI/PnP Settings                                                           |           |                |        |            | NURAM a          | ur i ng |  |  |
| WARNING: Setting wrong values in below sections<br>may cause system to malfunction. |           |                |        |            |                  |         |  |  |
| Clear NVRAM                                                                         | [No]      |                |        |            |                  |         |  |  |
| Plug & Play O/S<br>PCI Latency Timer                                                | [64]      |                |        | ←          | Select S         | creen   |  |  |
| Allocate IÃQ to PCI VGA                                                             | [Yes]     |                |        | 1↓         | Select 1         |         |  |  |
| Palette Snooping                                                                    | EDisa     |                |        | +-         | Change (         |         |  |  |
| PCI IDE BusMaster                                                                   | [Enab     |                |        | F1         | General          |         |  |  |
| OffBoard PCI/ISA IDE Card                                                           | [Auto     | 1              |        | F10<br>ESC | Save and<br>Exit | l Exit  |  |  |
| v02.61 (C)Copyrig                                                                   | ht 1985-3 | 2006. American | Merrat | rends.     | Inc.             |         |  |  |

# Clear NVRAM

This item for clearing NVRAM during system boot.

Plug & Play O/S

This item lets the BIOS configure all the devices in the system or lets the operating system configure plug and play (PnP) devices not required for boot if your system has a Plug and Play operating system.

• PCI Latency Timer

This item sets value in units of PCI clocks for PCI device latency timer register.

Allocate IRQ to PCI VGA

This item assigns IRQ to PCI VGA card if card requests IRQ or doesn't assign IRQ to PCI VGA card even if card requests an IRQ.

Palette Snooping

This item informs the PCI devices that an ISA graphics device is installed in the system so the card will function correctly.

• PCI IDE BusMaster

This item uses PCI busmastering for BIOS reading / writing to IDE derives.

OffBoard PCI/ISA IDE Card

This item works for most PCI IDE cards, some PCI IDE cards may require this to be set to the PCI slot number that is holding the card.

- 25 -

| 5.5 Bo                        | ot Setting                                                                        |        |         |             |           |                                                                                                 |                                        |
|-------------------------------|-----------------------------------------------------------------------------------|--------|---------|-------------|-----------|-------------------------------------------------------------------------------------------------|----------------------------------------|
|                               | J                                                                                 |        | BIOS SI | TUP UTILITY |           |                                                                                                 |                                        |
| Main                          | Advanced                                                                          | PCIPnP | Boot    | Security    | JUSTw00T! | Power                                                                                           | Exit                                   |
| > Boot > Boot > Hard > Removi | ettings<br>Settings Cc<br>Device Pric<br>Disk Drives<br>vable Drives<br>VD Drives | rity   | on      |             |           | igure Sett<br>ng System<br>Select Sc<br>Select It<br>Go to Sul<br>General H<br>Save and<br>Exit | Boot.<br>reen<br>:em<br>Screen<br>lelp |

v02.61 (C)Copyright 1985-2006, American Megatrends, Inc.

#### Boot Settings Configuration Click < Ento

| · | DOOL  | Securiya        | Com    | guiai | .101 | •        |  |
|---|-------|-----------------|--------|-------|------|----------|--|
|   | Click | <enter></enter> | key to | enter | its  | submenu. |  |
|   |       |                 |        |       |      |          |  |

| Boot Settings ConfigurationAllows BIOS to skip<br>certain tests while<br>booting. This will<br>decrease the time<br>needed to boot the<br>system.Quick Boot<br>Quiet Boot<br>AddOn ROM Display Mode<br>Bootup Num-Lock<br>Hait For 'F1' If Error<br>Hit 'Del' Message Display<br>Interrupt 19 CaptureIDisabled1<br>(DN1<br>(Enabled1)<br>(Enabled1)<br>(Enabled1)<br>(Enabled1)<br>(Enabled1)<br>(Enabled1)Allows BIOS to skip<br>certain tests while<br>booting. This will<br>decrease the time<br>needed to boot the<br>system.Wait For 'F1' If Error<br>Hit 'Del' Message Display<br>Interrupt 19 CaptureIDisabled1<br>(Enabled1)<br>(Enabled1)+Select Screen<br>H<br>F10 Gaue and Exit<br>ESC<br>(ESC Exit+ | i                                                                                                    | BIOS SETUP UTILITY<br>Boot                                   |                                                                                                 |
|----------------------------------------------------------------------------------------------------|----------------------------------------------------------------------------------------------------|--------------------------------------------------------------|-------------------------------------------------------------------------------------------------|
|                                                                                                    | Quick Boot<br>Quiet Boot<br>AddOn ROM Display Mode<br>Bootup Num-Lock<br>Wait For 'F1' If Error<br>Hit 'De1' Message Display | [Disabled]<br>[Force BIOS]<br>[ON]<br>[Enabled]<br>[Enabled] | certain tests while<br>booting. This will<br>decrease the time<br>needed to boot the<br>system. |

# • Quick Boot

This item allows you to speed up Power On Self Test (POST) after you power on the computer. If this is set to [Enabled], BIOS will shorten or skip some check items during POST.

• Quiet Boot

It's for sets post menu and detect device. • AddOn ROM Display Mode

Sets the display mode for option ROM.

Bootup Num-Lock

Allows you to select the power-on state for the NumLock.

- 26 -

- Wait For 'F1' If Error When set to Enabled the system waits for the F1 key t be pressed when error occurs.
- Hit 'Del' Message Display When set to Enabled, the system displays the message "Press DEL to run Setup" durning POST.
   Interrupt 19 Capture
  - When set to Enabled, this function allows the option ROMs to trap Interrupt 19.
  - Back to Boot Setup Menu
- Boot Device Priority

 $\mathsf{Click} < \mathsf{Enter} > \mathsf{key}$  to enter submenu, it will be display specifies the boot sequence from the available devices.

Hard Disk Drives

 ${\sf Click}$  <Enter> key to enter submenu, it will be display specifies the boot device priority sequence from available hard disk drives.

Removable Drives

 ${\sf Click}$  <Enter> key to enter submenu, it will be display specifies the boot device priority sequence from available removable drives.

CD/DVD Drives

 ${\rm Click}$  <Enter> key to enter submenu, it will be display specifies the boot device priority sequence from available CD/DVD drives.

- 27 -

#### User's Manual

# 4.5.6 Security Setting

|                        | -                                                                    | BIOS SETUP UTILITY |           |              |          |                  |                                        |    |  |  |  |  |
|------------------------|----------------------------------------------------------------------|--------------------|-----------|--------------|----------|------------------|----------------------------------------|----|--|--|--|--|
| Main A                 | dvanced                                                              | PCIPnP             | Boot      | Security     | JUST     | 100T!            | Power Exit                             | :  |  |  |  |  |
| Security               | Settings                                                             |                    |           |              |          |                  | ll or Change th                        | ne |  |  |  |  |
|                        | Supervisor Password : Not Installed<br>User Password : Not Installed |                    |           |              |          |                  |                                        |    |  |  |  |  |
| User Acce<br>Change Us | er Passwoi                                                           | rd                 | [Full     | Access]      |          | ←<br>↑↓<br>Enter | Select Screen<br>Select Item<br>Change |    |  |  |  |  |
| Clear Use<br>Password  | r Password<br>Check                                                  | 1                  | [Setu]    | p]           |          | F1<br>F10<br>ESC |                                        |    |  |  |  |  |
| Boot Sect              | or Virus I                                                           | Protection         | [Disa]    | bled]        |          | ESC              | LXIT                                   |    |  |  |  |  |
|                        | v02.61                                                               | (C)Copyrig         | ht 1985-2 | 006, America | n Megati | rends,           | Inc.                                   |    |  |  |  |  |

This item allows you to Chage Supervisor/User Password, Type the password, up to eight characters, and press <Enter>. The password typed now will clear any previously entered password from CMOS memory. You will be asked toconfirm the password. Type the password again and press <Enter>.

⚠ Note: Don't forget your password. If you forget the password, you will have to open the computer case and clear all information in the CMOS before you can start up the system. But by doing this, you will have to reset all previously set options.

- 28 -

User's Manual

| .7 JU                                                   | STw00T! S                                                                                      | etting                             |                          |                                                                                    |        |                                      |                      |                         |
|---------------------------------------------------------|------------------------------------------------------------------------------------------------|------------------------------------|--------------------------|------------------------------------------------------------------------------------|--------|--------------------------------------|----------------------|-------------------------|
|                                                         |                                                                                                |                                    | BIOS SET                 | UP UTILITY                                                                         |        |                                      |                      |                         |
| Main                                                    | Advanced                                                                                       | PCIPnP                             | Boot                     | Security                                                                           | JUSTw0 | 00T!                                 | Power                | Exit                    |
| OverCl                                                  | ock Settism                                                                                    | g                                  |                          |                                                                                    |        |                                      | gure CPU<br>ency and |                         |
|                                                         | Dverclocking<br>Timing Conf                                                                    |                                    | tion                     |                                                                                    |        | volta                                |                      |                         |
| CAS<br>RAS/<br>Row<br>Min<br>RAS/                       | ry CLK<br>Latency (Tc<br>CAS Delay(T<br>Precharge<br>Active RAS(<br>RAS Delay(T<br>Cycle (Trc) | rcd)<br>Time(Trp)<br>Tras)<br>rrd) | :5 CLK                   |                                                                                    |        |                                      |                      |                         |
| Dram V<br>CPU Vo<br>Vcore<br>NB Vol<br>SB Vol<br>SB Vol | tage Contro                                                                                    | ol<br>1<br>1                       | :1.<br>:1.<br>:1.<br>:1. | [Auto]<br>856 V<br>[Auto]<br>296 V<br>[Auto]<br>176 V<br>[Auto]<br>224 V<br>[Auto] |        | ←<br>↑↓<br>Enter<br>F1<br>F10<br>ESC | General Save and     | tem<br>b Screen<br>Help |
| Memory<br>Sidepo<br>BIOS N                              | rite Protec<br>  2T Mode<br>  rt Memory S<br>  umber Selec<br>  Mode Selec                     | elect<br>t                         | [2T<br>[12               | ngle BIOS1                                                                         |        |                                      |                      |                         |

 AMD Overclocking Configuration
 This item allows you to set processor frequency, processor voltage, CPU-NB HT link speed, ncHT incoming link width, ncHT outgoing link width, memory configuration and CPU/HT reference clock.

The option of CPU/HT Reference Clock allows you overclock CPU clock, the Min is 200MHz, the Max is 400, keyin "+"/"-" to select clock.

- 29 -

User's Manual

| BI                             | OS SETUP UTILITY | JUSTWOOT!                  |
|--------------------------------|------------------|----------------------------|
| AMD Overclocking Configuration |                  | Options                    |
| Processor Frequency (FID)      | [Auto]           | Auto                       |
| Processor Voltage (VID)        | [Auto]           | x4 800 MHz<br>x4.5 900 MHz |
| CPU-NB HT Link Speed           | [Auto]           | x5 1000MHz                 |
| ncHT Incoming Link Width       | [Auto]           | x5.5 1100 MHz              |
| ncHT Outgoing Link Width       | [Auto]           | Reserved                   |
|                                |                  | x6.5 1300 MHz              |
| Memory Configuration           |                  | Reserved                   |
| CPU/HT Reference Clock (MHz)   | [200]            | x7.5 1500 MHz              |
| PCIE Reference Clock (MHz)     |                  | ← Select Screen            |
| A.I. Overclock Function        |                  | ↑↓ Select Item             |
| n.i. overclock function        |                  | +- Change Option           |
| A.I. Overclock                 | [Disabled]       | F1 General Ĥelp            |
|                                |                  | F10 Save and Exit          |
|                                |                  | ESC Exit                   |

v02.61 (C)Copyright 1985-2006, American Megatrends, Inc.

# • Memory Configuration

Click <Enter> key to enter its submenu.

|                                                                                                    | BIOS SETUP UTILITY                                                                    | W00T!                                                                                                    |
|----------------------------------------------------------------------------------------------------|---------------------------------------------------------------------------------------|----------------------------------------------------------------------------------------------------|
| Memory Configuration<br>Bank Interleaving<br>Enable Clock to All DIMMs<br>MemClk Tristate C3/ATLVID<br>Memory Hole Remapping<br>DCT Unganged Mode<br>Power Down Enable<br>Power Down Mode | [Auto]<br>[Disabled]<br>[Disabled]<br>[Enabled]<br>[Always]<br>[Enabled]<br>[Channel] | Enabled Bank Memory<br>Interleaving<br>← Select Screen<br>↑↓ Select Item<br>+- Change Option<br>F1 General Help<br>F10 Save and Exit<br>ESC Exit |
| v02.61 (C)Copyrig                                                                                                    | ht 1985-2006, American Megat                                                          | trends, Inc.                                                                                                    |

# • Bank Interleaving

Sets the bank interleaving feature. • Enable Clock to All DIMMs

This item is to enable or disable the unused clocks to DIMMs even the memory slots are not populated.

- 30 -

| • Bank Interleaving<br>Sets the bank interleaving featur | 2                                                                                                    |                                     |
|----------------------------------------------------------|----------------------------------------------------------------------------------------------------|-------------------------------------|
| • Enable Clock to All DIMMs                              | с.                                                                                                    |                                     |
|                                                          | the unused clocks to DIM                                                                                                    | 1Ms even the memory slots are not   |
| populated.                                               |                                                                                                    | in is even the memory slots are not |
| MemClk Tristate C3/ATLVID                                |                                                                                                    |                                     |
| Enables or disables the MemClk                           | Tri-Stating during C3 and                                                                                                    | Alt VID.                            |
| Memory Hole Remapping                                    | ···· ··· · · · · · · · · · · · ·                                                                                                    |                                     |
| Enables or disables the memory                           | remapping around the m                                                                                                    | emory hole.                         |
| DCT Unganged Mode                                        | State of the state of the state |                                     |
| This item allows the selection of                        | the unganged DRAM mod                                                                                                    | de (64-bit width).                  |
| Power Down Enable                                        | 5 5                                                                                                    |                                     |
| This item is to enable or disable                        | the DDR power down mo                                                                                                    | ode.                                |
| Power Down Mode                                          |                                                                                                    |                                     |
| Available options: Channel, Chip                         | ) Select                                                                                                    |                                     |
| <ul> <li>Back to JUSTw00T! Setup M</li> </ul>            | enu                                                                                                    |                                     |
| PCIE Reference Clock (MHz)                               |                                                                                                    |                                     |
| It's for adjust PCIE frequency.                          |                                                                                                    |                                     |
| A.I. Overclock                                           |                                                                                                    |                                     |
| CPU frequency intelligent setting                        |                                                                                                    |                                     |
| DRAM Timing Configuration                                |                                                                                                    |                                     |
| This submenu allows you to set                           |                                                                                                    | DRAM Time Mode.                     |
|                                                          | BIOS SETUP UTILITY                                                                                                    |                                     |
|                                                          |                                                                                                    | JUSTw00T!                           |
| DRAM Timing Configuration                                |                                                                                                    | Options                             |
| Manager Classic Made                                     | [Auto]                                                                                                    | Auto                                |
| Memory Clock Mode<br>DRAM Timing Mode                    | [Auto]                                                                                                    | Limit<br>Manual                     |
|                                                          | Line 603                                                                                                    |                                     |
|                                                          |                                                                                                    | ← Select Screen<br>↑↓ Select Item   |
|                                                          |                                                                                                    | +- Change Option                    |
|                                                          |                                                                                                    | F1 General Help                     |
|                                                          |                                                                                                    | F10 Save and Exit<br>ESC Exit       |
|                                                          |                                                                                                    | ESC EXIT                            |
| v02.6 <u>1 (C)Copy</u>                                   | right 1985–2006, American                                                                                                    | n Megatrends, Inc.                  |
| Memory Clock Mode                                        |                                                                                                    |                                     |
| This item is to select the memory                        | v clock mode.                                                                                                    |                                     |
| DRAM Timing Mode                                         | ,                                                                                                    |                                     |
| Provide Linning Prode                                    |                                                                                                    |                                     |

**DRAM Timing Mode** This item is to select the DRAM Timing mode.

- 31 -

• Back to JUSTw00T! Setup Menu • Dimm Voltage Control This item allows you to adjust the DRAM Voltage. Dram Voltage This field displays the current voltage of DRAM. CPU Voltage Control This item allows you to adjust the CPU Voltage. • Vcore This field displays the current voltage of CPU. • NB Voltage Control This item allows you to adjust the NB Voltage. NB Voltage This field displays the current voltage of NB. SB Voltage Control This item allows you to adjust the SB Voltage. SB Voltage This field displays the current voltage of SB. • HT Voltage Control This item allows you to adjust the HT Voltage. BIOS Write Protect This is for BIOS write function, when this option set as Enabled state, then it won't going on flash bios, or backup BIOS. then it's need to sets disabled(Default). Enable: BIOS ROM Write Protect. Disable: BIOS ROM Not Write Protect. • Memory 2T Mode Available options: Auto, 1T Mode, 2T Mode Sideport Memory Select Buide in sideport memory setting. • **BIOS Number Select** Single BIOS and double BIOS switch. • CPUVID Mode Select Available options: SVID, PVID A Incorrectly using these features may result in system instability or corruption. Doing a overclock or overvoltage on CPU, chipsets and memory modules may

# result in damages or shortened life expectancy to these components. Please be aware that the menu items are for power users only.

User's Manual

Minix780G Series 4.5.8 Power Setting

| BIOS SETUP UTILITY                                                                                                  |               |        |      |          |      |                   |                                     |                  |  |  |
|----------------------------------------------------------------------------------------------------|---------------|--------|------|----------|------|-------------------|-------------------------------------|------------------|--|--|
| Main                                                                                                    | Advanced      | PCIPnP | Boot | Security | JUST | 100T              | Power                               | Exit             |  |  |
| Power Settisng         Configure/monitor                • Hardware Configuration               • ACPI Configuration |               |        |      |          |      |                   |                                     |                  |  |  |
| ▶ APM                                                                                                    | Conf iguratic | m      |      |          |      | †↓<br>Enter<br>F1 | Select It<br>Go to Sul<br>General H | b Screen<br>Help |  |  |
| v02.61 (C)Copyright 1985-2006, American Megatrends, Inc.                                                            |               |        |      |          |      |                   |                                     |                  |  |  |

# Hardware Health Configure

Click <Enter> key to enter its submenu, it will be display hardware health configuration, including System temperature, CPU temperature, FAN speed and all kinds of voltages.

|                                                                                                    |                                                                                                    | Power                                                                                                    |
|----------------------------------------------------------------------------------------------------|----------------------------------------------------------------------------------------------------|----------------------------------------------------------------------------------------------------|
| Hardware Health Configura                                                                                              | Fan configuration                                                                                            |                                                                                                    |
| System Temperature<br>CPU Temperature<br>NB Temperature                                                                | :45°C/113°F<br>:50°C/122°F<br>:58°C/136°F                                                                    | — mode setting                                                                                                    |
| CPUFAN Speed                                                                                                    | :3068 RPM                                                                                                    |                                                                                                    |
| Vcore<br>+3.3U<br>Dran Voltage<br>NB Voltage<br>SB Voltage<br>+5U<br>UBAT<br>CPUFAN Mode Setting<br>CPUFAN PWM Control | :1.288 U<br>:3.200 U<br>:1.872 U<br>:1.176 U<br>:1.224 U<br>:4.944 U<br>:3.216 U<br>[Tanual Mode] 1<br>[250] | <ul> <li>← Select Screen</li> <li>↑↓ Select Item</li> <li>+← Change Option</li> <li>F1 General Help</li> <li>F10 Save and Exit</li> <li>ESC Exit</li> </ul> |

# CPUFAN Mode Setting

Available options: Manual Mode, Thermal Cruise Mode, Speed Cruise Mode • CPUFAN PWM Control

According to PWM out configuration adjustable CPU Fan speed.

- 33 -

# Minix780G Series

# ACPI Configuration

These options allow you to manage General/Advanced/Chipset ACPI Configuration, for the Gerneral ACPI Advanced Configuration, Suspend mode there are three mode for selection, S1(POS), S3(STR), and AUTO, the function explains to following:

- **S1(POS):** Enables the system to enter the ACPI S1(Power on Suspend)sleep state(default), In S1 sleep state, the system appears suspended any stays in a low power mode The system can be resumed at any time.
- S3(STR): Ehables the system to enter the ACPI S3(Suspend to RAM)sleep state. In S3 sleep state. When signaled by a wake-up device or event, the system resumes to its working state exactly where it was left off.

### APM Configuration

Click <Enter> key to enter its submenu.

| ACPI Settings<br>Power Management/APM                                                                                                    |
|----------------------------------------------------------------------------------------------------|
| Suspend Time Out<br>Power Button Mode<br>Uideo Power Down Mode<br>Hard Disk Power Down Mode<br>Hard Disk Time Out (Minute)<br>PWRON After PWR-Fail<br>Resume By RTC Alarm<br>Keupoard WakeUp |

Suspend Time Out

All device will be turn off include CPU if system has not to activated in setting time.

- Power Button Mode
- Allows the system to go into On/Off mode or suspend mode when the power button is pressed. • Video Power Down Mode
- Available options: Disabled, Standby, Suspend
- Hard Disk Power Down Mode
- Available options: Disabled, Standby, Suspend
- Hard Disk Time Out (Minute) Available options: Disabled, 1~15

- 34 -

# User's Manual

# • PWRON After PWR-Fail

This item selects the system action after an AC power failure.

- **[Off]:** When power returns after an AC power failure, the system's power remains off. You must press the Power button to power-on the system.
- **[On]:** When power returns after an AC power failure, the system's power will be powered on automatically.
- [Former-Sts]: When power returns after an AC power failure, the system will return to the state where you left off before power failure occurred. If the system's power is off when AC power failure occurs, it will remain off when power returns. If the system's power is on when AC power failure occurs, the system will power-on when power returns.

## • Resume By RTC Alarm

Allows you to enable or disable RTC to generate a wake event. When this item is set to Enabled, the items RTC Alarm Date, RTC Alarm Hour, RTC Alarm Minute, and RTC Alarm Second appear with set values.

### Keyboard WakeUp

PS/2 keyboard activity wakes the computer from an ACPI S1 or S3 state.

#### • Specific Key for PowerOn

When the Power On function is set to Password, use this item to set the password.

#### BIOS SETUP UTILITY Main Advanced PCIPnP Boot Security JUSTw00T! Power Exit Exit Options Exit system setup after saving the Discard Changes and Exit Discard Changes and Exit Discard Changes changes. F10 key can be used for this operation. Load Optimal Defaults Load Failsafe Defaults Select Screen **1** Select Item Go to Sub Screen Enter F1 General Help F10 Save and Exit FSC Exit v02.61 (C)Copyright 1985-2006, American Megatrends, Inc.

#### 4.5.9 Exit Setting

- 35 -

User's Manual

Highlight this item and select <Ok>,then press <Enter> to save the changes that you have made in the Setup Utility and exit the Setup Utility. Or press <Cancel> to return to the main menu.

|                                      |                                                                                                    |           | BIOS SI                                     | ETUP UTILITY  |          |                                                                                             |                  |      |
|--------------------------------------|----------------------------------------------------------------------------------------------------|-----------|---------------------------------------------|---------------|----------|---------------------------------------------------------------------------------------------|------------------|------|
| Main                                 | Advanced                                                                                                    | PCIPnP    | Boot                                        | Security      | JUSTw    | 00T!                                                                                        | Power            | Exit |
| Save (<br>Discar<br>Discar<br>Load ( | Exit Options<br>Save Changes and Exit<br>Discard Changes and Exit<br>Discard Changes<br>Load Optimal<br>Load Failsaft Save configuration changes and exit |           |                                             |               |          | Exit system setup<br>after saving the<br>changes.<br>can be use<br>operation<br>lect Screen |                  |      |
|                                      |                                                                                                    | [Ok]      | [Ok] [Cancel] lect It<br>to Sub<br>neral He |               |          |                                                                                             |                  |      |
|                                      |                                                                                                    |           |                                             |               |          | F10<br>ESC                                                                                  | Save and<br>Exit |      |
|                                      | v02.61                                                                                                    | (C)Conuri | nht 1985-                                   | 2006. America | n Megatr | ends.                                                                                       | Inc.             |      |

Highlight this item and select <Ok>,then press <Enter> to discard any changes that you have made in the Setup Utility and exit the Setup Utility. Or press <Cancel> to return to the main menu.

| BIOS SETUP UTILITY                 |                                                          |        |          |              |        |       |                                                     |                  |  |  |
|------------------------------------|----------------------------------------------------------|--------|----------|--------------|--------|-------|-----------------------------------------------------|------------------|--|--|
| Main                               | Advanced                                                 | PCIPnP | Boot     | Security     | JUST   | w00T! | Power                                               | Exit             |  |  |
| Exit Options Save Changes and Exit |                                                          |        |          |              |        |       | Exit system setup<br>without saving any<br>changes. |                  |  |  |
| Discaro<br>Discaro                 | d Changes an<br>d Changes                                |        |          |              |        | Ŭ     | eu can be                                           | used             |  |  |
|                                    | ptimal Defa<br>ailsafe Def                               | Dis    | card cha | nges and exi | t setu | p?    | lect So                                             |                  |  |  |
|                                    |                                                          |        | [0k]     | [Can         | cell   | F10   | to Su<br>neral                                      | b Screen<br>Help |  |  |
|                                    |                                                          |        | 1.4.005  |              |        | ESC   | Save and<br>Exit                                    | LXIT             |  |  |
|                                    | v02.61 (C)Copyright 1985–2006, American Megatrends, Inc. |        |          |              |        |       |                                                     |                  |  |  |

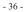

User's Manual

Sleect <Ok>and press <Enter> to discard changes and exit, or press <Cancel> to return to the main menu.

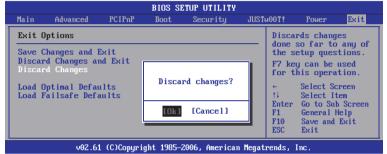

This option opens a dialog box that let you install optimized defaults for all appropriate items in the Setup Utility. Select <OK> and then <Enter> to install the defaults. select <Cancel> and then <Enter> to not install the defaults. The optimized defaults place demand on the system that may be greater than the performance level of the components, such as the CPU and the memory. You can cause fatal errors or instability if you install the optimized defaults when your hardware does not support them. If you only want to install setup defaults for a specific option, select and display that option, and then press <F9>.

| BIOS SETUP UTILITY                                       |                                                                                                |        |          |                         |      |                         |                                                                                                    |                                                           |  |
|----------------------------------------------------------|------------------------------------------------------------------------------------------------|--------|----------|-------------------------|------|-------------------------|----------------------------------------------------------------------------------------------------|-----------------------------------------------------------|--|
| Main                                                     | Advanced                                                                                       | PCIPnP | Boot     | Security                | JUST | w00T!                   | Power                                                                                                    | Exit                                                      |  |
| Save C<br>Discar<br>Discar<br>Load C                     | p <b>tions</b><br>Changes and I<br>d Changes and<br>d Changes<br>Dytimal Defau<br>ailsafe Defa | d Exit | Load Opt | imal Defaul<br>[Cancel] | ts?  | value<br>setup<br>F9 ke | Optimal I<br>s for all<br>question<br>y can be<br>his opera<br>Select S<br>Go to Su<br>General<br>Save and<br>Exit | the<br>used<br>ution.<br>creen<br>tem<br>b Screen<br>Help |  |
| v02.61 (C)Copyright 1985-2006, American Megatrends, Inc. |                                                                                                |        |          |                         |      |                         |                                                                                                    |                                                           |  |

<sup>- 37 -</sup>

#### User's Manual

This option opens a dialog box that lets you install fail-safe defaults for all appropriate items in the Setup Utility: Select < Ok> and the <Enter> to install the defaults. Select <Cane|> and then <Enter> to not install the defaults. The fail-safe defaults place no great demand on the system and are generally stable. If your system is not functioning correctly, try installing the fail-safe defaults as a first step in getting your system working properly again. If you only want to install fail-safe defaults for a specific option, select and display that option, and then press <F8>.

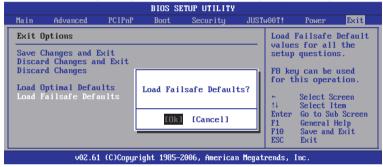

- 38 -

#### User's Manual

# **Chapter 5 Driver Installation**

Check your package and there is Driver CD included. This CD consists of all drivers you need. In addition, this CD also include an auto detect software which can tell you which hardware is installed, and which drivers needed so that your system can function properly.

Insert CD into your CD-ROM drive and the menu should appear as below. If the menu does not appear, double-click My Computer / double-click CD-ROM drive or click Start / click Run / type X:\ AUTORUN.EXE (assuming X is your CD-ROM drive).

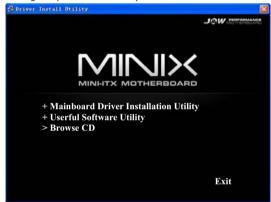

(This picture is only for reference)

From the Main MENU you may make 4 selections:

- 1. +Mainboard Driver Installation Utility: Click to enter the driver installation menu.
- 2. +Useful Software Utility: Click to enter the utilities installation menu.
- 3. >Browse CD: Click to browse the contents of this "Driver & Utility CD".
- 4. Exit: Click to exit this installation menu.

- 39 -

User's Manual

When you choose Mainboard Driver installation Utility, the drivers menu should appear as below:

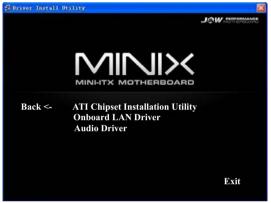

(This picture is only for reference)

From the Drivers MENU you may make 3 selections:

- 1. ATI Chipset Installtion Utility (Such as ATI Graphic Card)
- 2. Onboard LAN Driver 3. Audio Driver

- 40 -

# FCC WARNING

This device complies with Part 15 of the FCC Rules. Operation is subject to the following two conditions:

(1) this device may not cause harmful interference, and (2) this device must accept any interference received, including interference that may cause undesired operation.

NOTE: This equipment has been tested and found to comply with the limits for a Class B digital device, pursuant to part 15 of the FCC Rules. These limits are designed to provide reasonable protection against harmful interference in a residential installation. This equipment generates, uses and can radiate radio frequency energy and, if not installed and used in accordance with the instructions, may cause harmful interference to radio communications. However, there is no guarantee that interference will not occur in a particular installation. If this equipment does cause harmful interference to radio or television reception, which can be determined by turning the equipment off and on, the user is encouraged to try to correct the interference by one or more of the following measures:

- Reorient or relocate the receiving antenna.
- Increase the separation between the equipment and receiver.
- -Connect the equipment into an outlet on a circuit different from that to which the receiver is connected.
- -Consult the dealer or an experienced radio/TV technician for help.

NOTE: The manufacturer is not responsible for and radio or TV interference caused by unauthorized modifications to this equipment. Such modifications could void the user's authority to operate the equipment.